# 如何向Cisco CloudCenter中的所有使用者傳送廣 播消息?

## 目錄

簡介 如何向Cisco CloudCenter中的所有使用者傳送廣播消息?

# 簡介

本檔案介紹如何向使用Cisco CloudCenter的所有租戶/使用者傳送廣播訊息。

## 如何向Cisco CloudCenter中的所有使用者傳送廣播消息?

這可通過以下步驟快速實現:

1. 使用Cisco CloudCenter設定的預設使用者名稱/密碼登入超級管理員使用者/滲透管理員使用者。

2.定位至System Broadcast,然後按一下Add new按鈕以建立廣播消息。

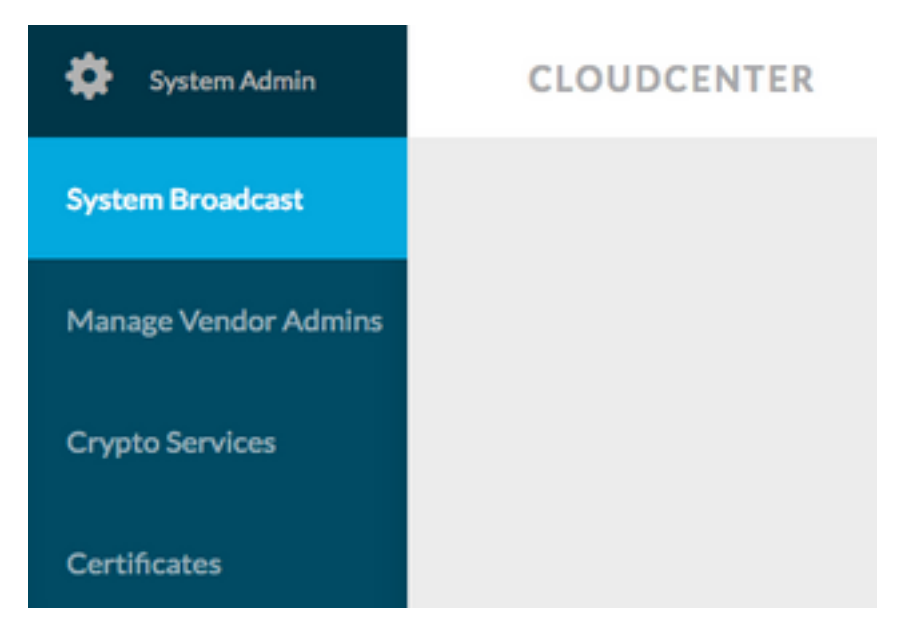

3.在表格中填寫所需資訊。

### Add New Message

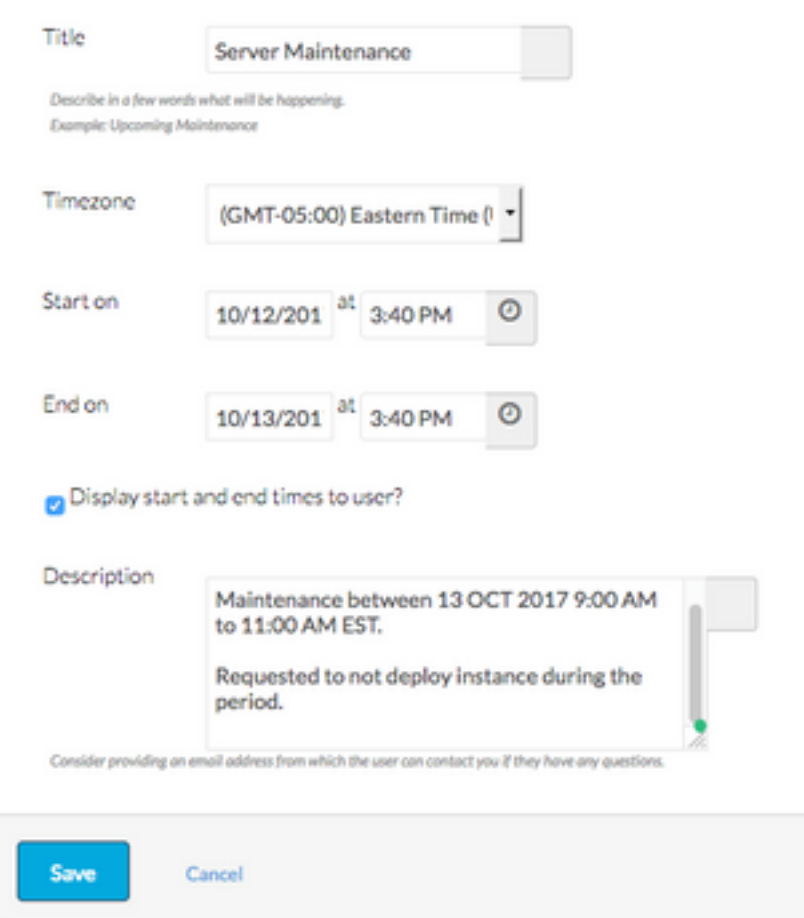

### 4.儲存新消息表單。新建立的表單看起來與此影象相似。

#### **System Broadcast Messages** Title Start End Description Server Maintenance 10/12/2017 3:40 PM 10/13/2017 3:40 PM CloudCenter Manager CCM 1 will be down for Maintenance between : You have created 1 message. Add another?

### 5. 登入任何使用者,並驗證您是否已收到廣播訊息,如下圖所示。

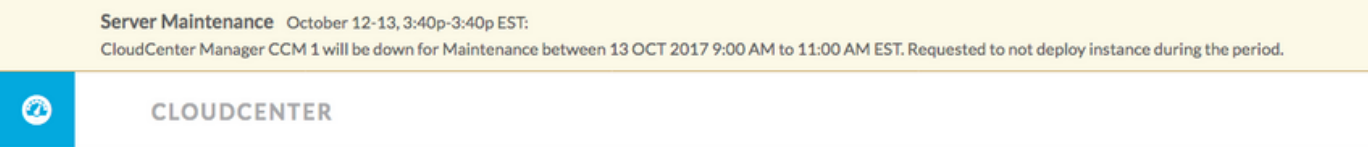